# Manual de uso

Pag @ Digital

## ¿Estás listo para esta nueva experiencia?

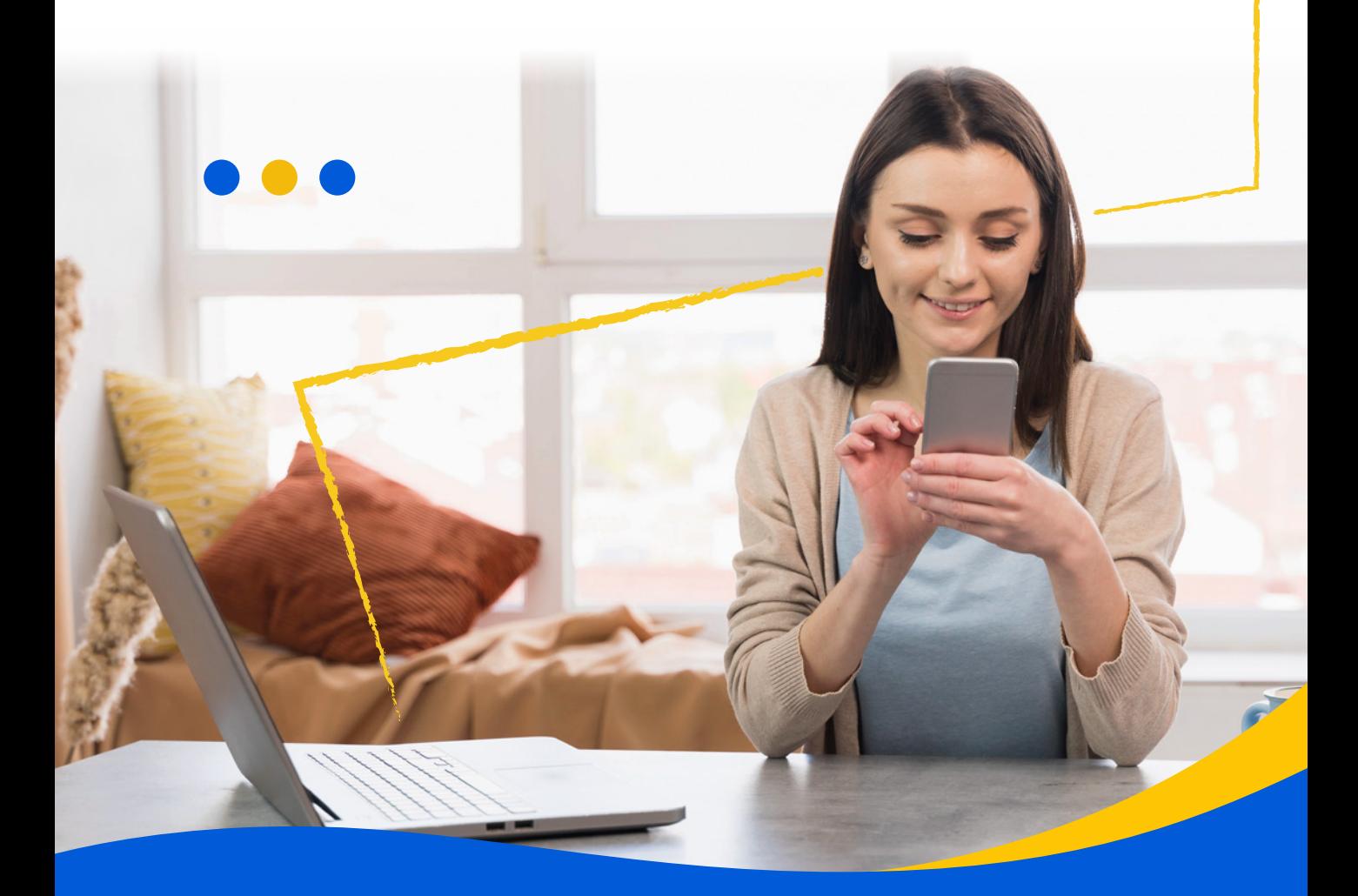

pagosimple.com

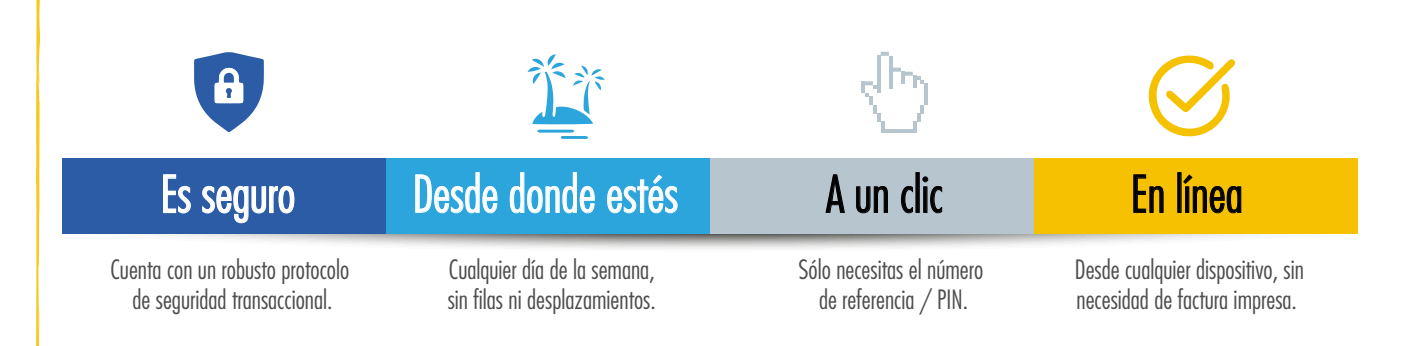

Quienes pueden hacer uso de este medio de pago? ?

Si eres independiente, contratista o realizas los aportes de hasta 2 trabajadores y liquidas la planilla con ingresos inferiores a 2 SMMLV, ahora dispones de este nuevo medio de pago con el que sólo necesitas el número de referencia / PIN para pagar tu seguridad social.

## Simple

**a** Elige una de las siguientes opciones para ingresar a Pago Digital Simple:

Realiza tu pago aquí

- a:
- PagoDigital

Digita en tu navegador: https://pagosimple.com/pagodigitalsimple b:

 $Q$ 

Escanea el código QR:  $\mathcal{C}^{\cdot}_{\cdot}$ 

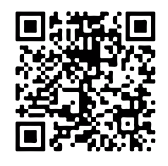

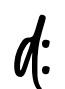

En nuestro sitio web pagosimple.com ubica el botón pago en línea

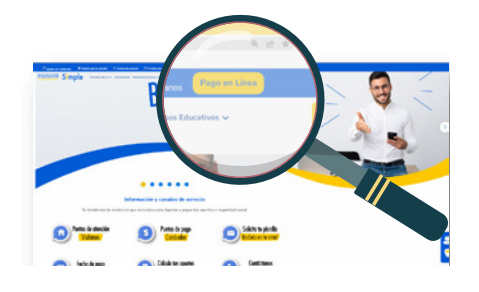

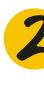

2 Ingresa los 10 digitos del número de referencia/PIN de tu planilla PILA. (Ej: 8812345678) y haz clic en consultar

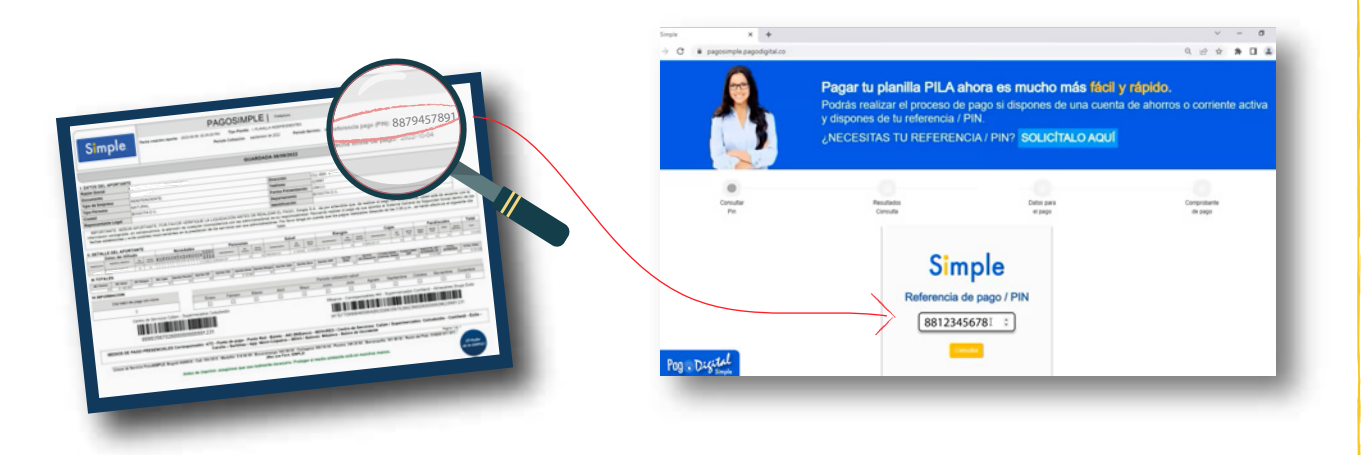

## Simple

#### Valida la información resultado de la consulta

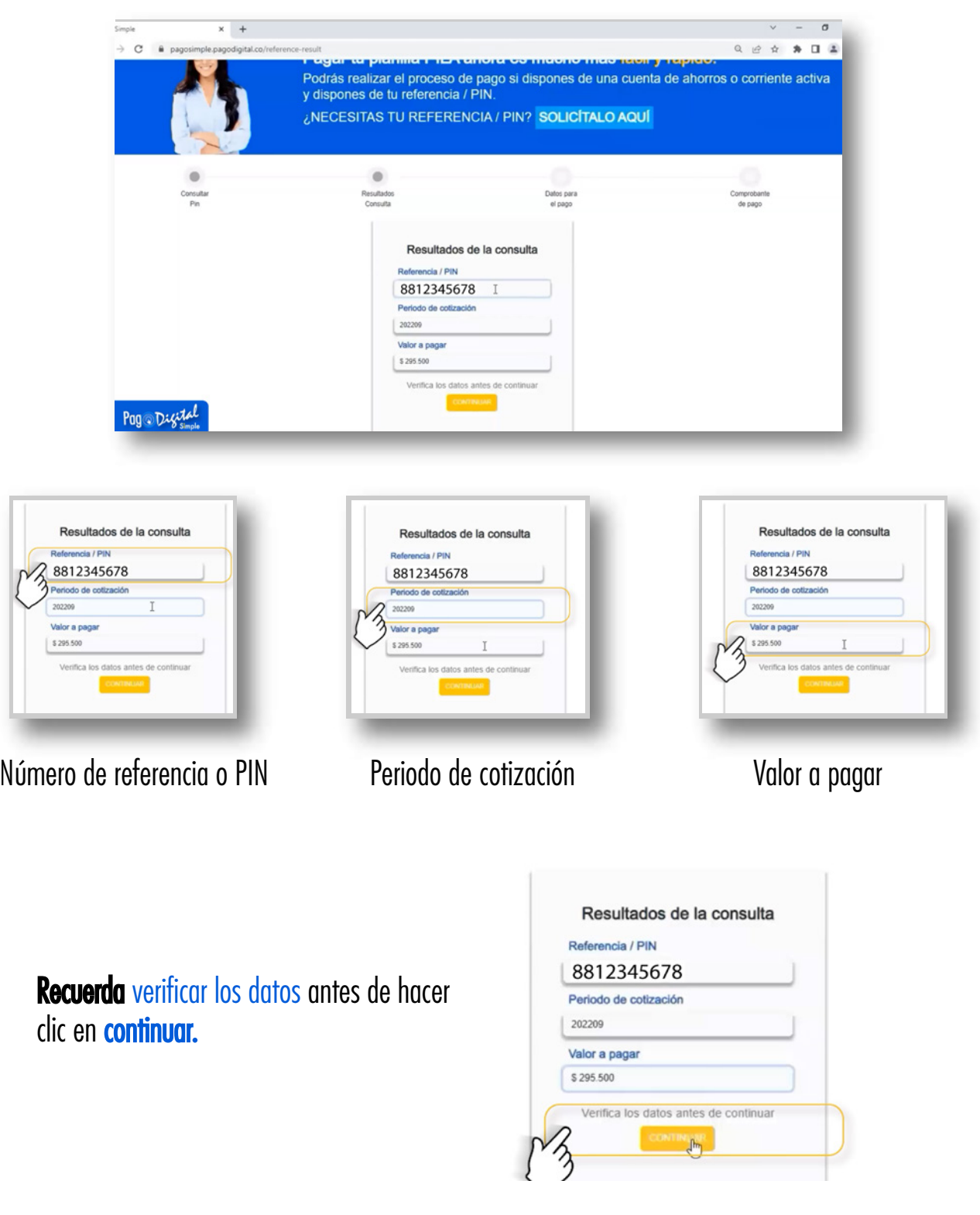

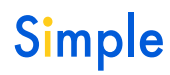

Diligencia todos los datos, selecciona la entidad financiera desde la cual se realizará el pago y a continuación haz clic en recargar 3

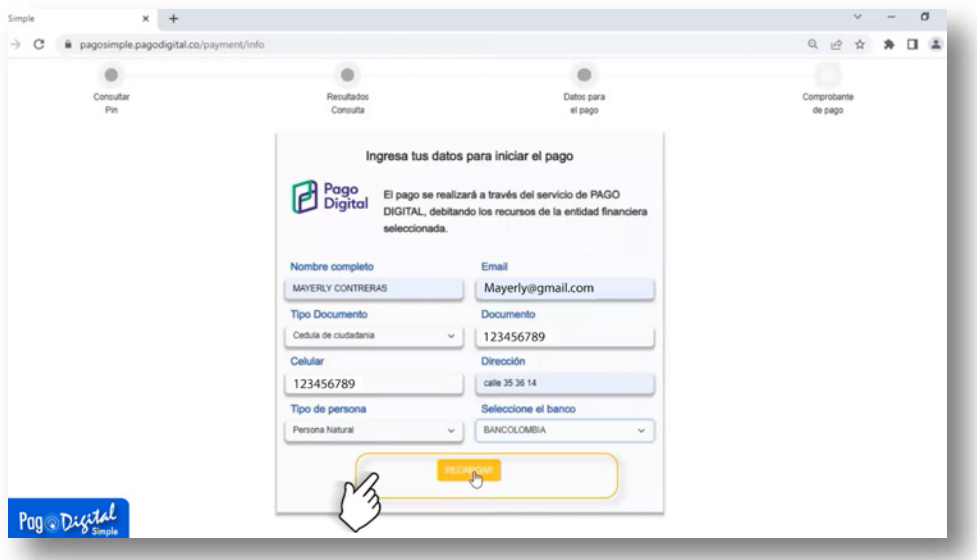

Continúa con el proceso de ingreso y autenticación que exige tu entidad financiera<br>Darra procesar y autorizar el pago para procesar y autorizar el pago.

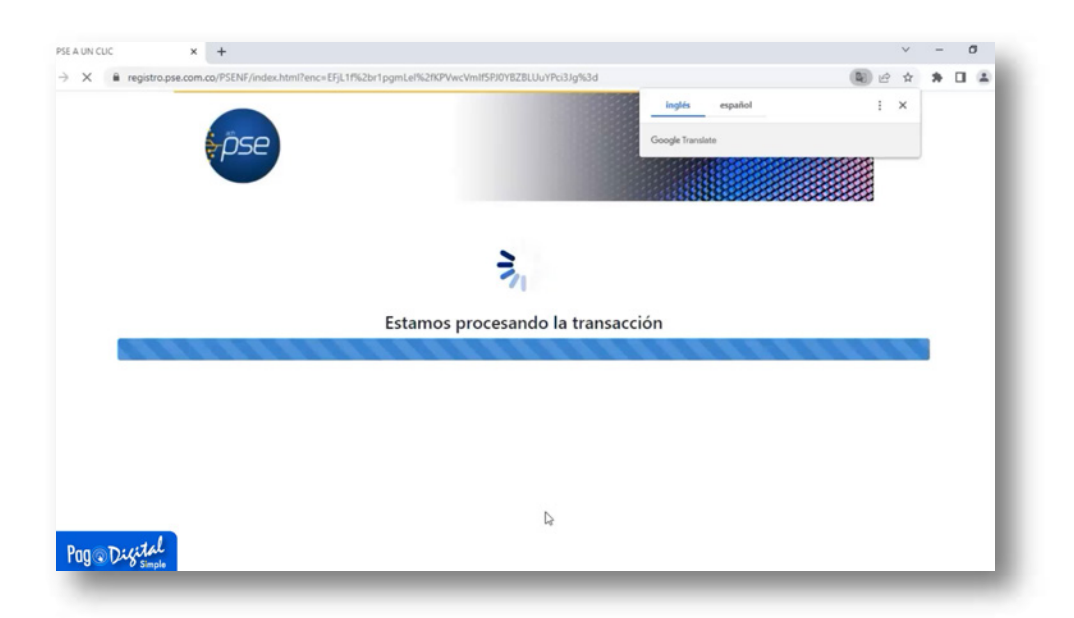

## Simple

Una vez hayas realizado el pago, haz clic en confirmar para terminar la transacción

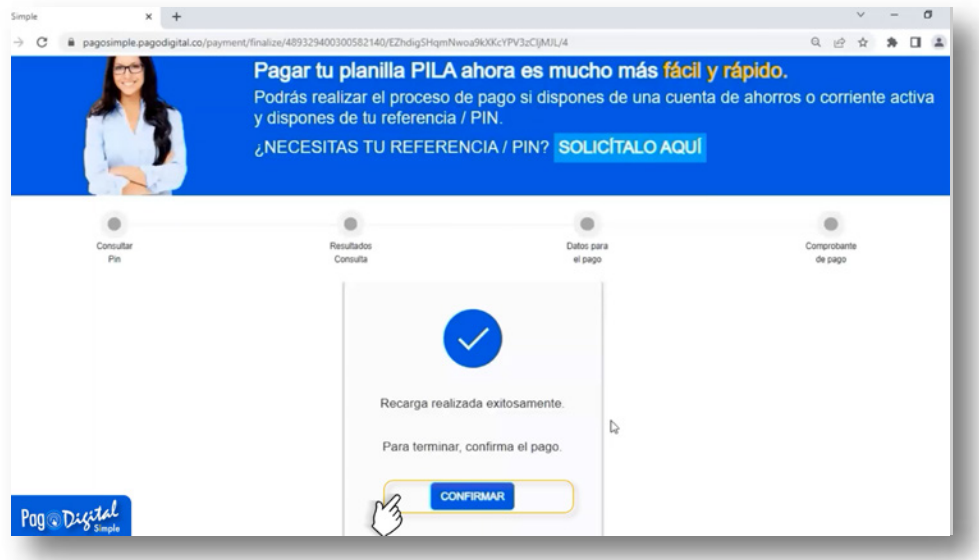

#### En esta sección, se reflejará el resultado de la transacción

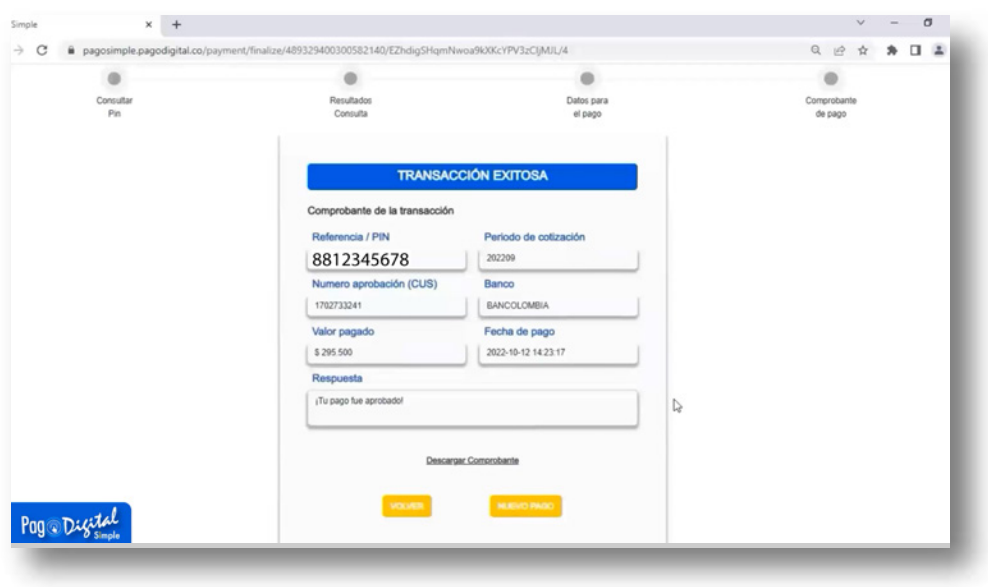

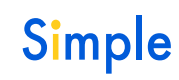

#### También podrás

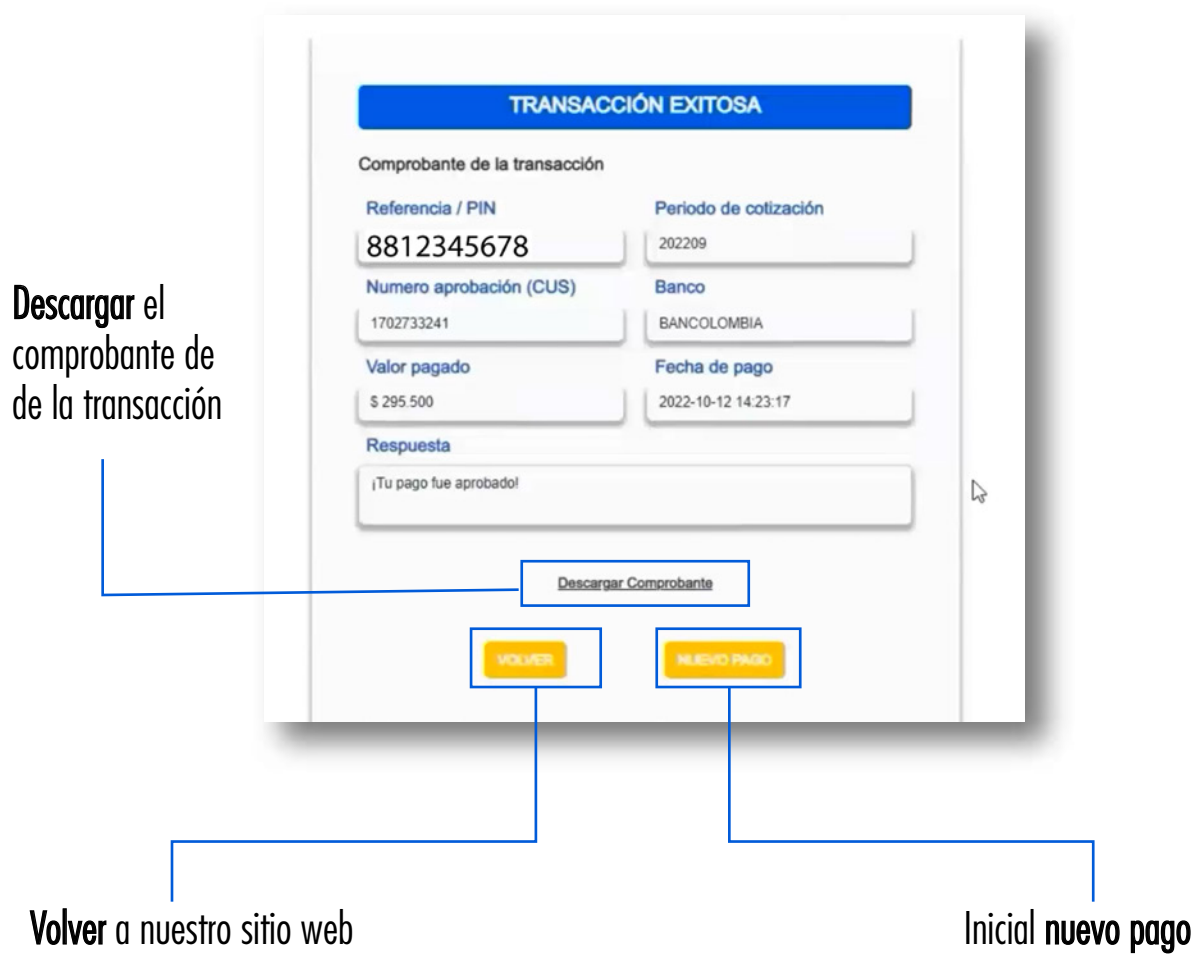

Después de realizado el pago, recibirás en el correo electrónico registrado el comprobante y la planilla liquidada del mes siguiente. También puedes solicitarlo a través de:

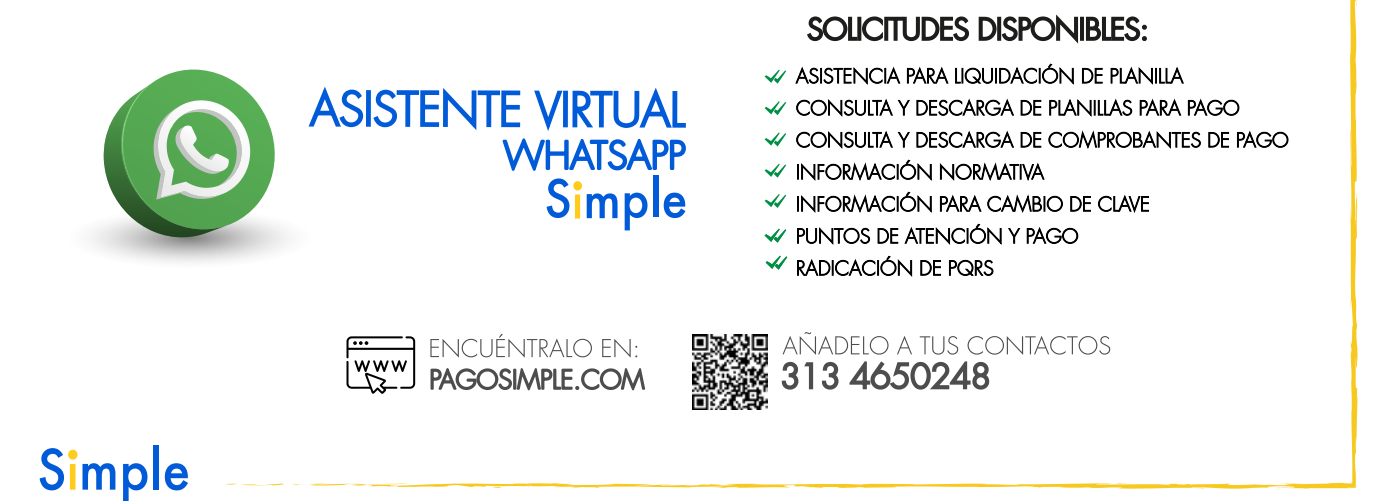

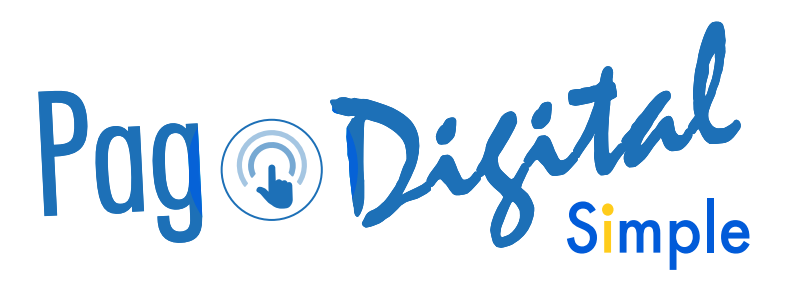

¡Más que fácil, Simple!